## **Finding your Software Serial Number**

Your software serial number is a unique key that identifies many parts of your data and binds them to your specific installation. Here's how to find it:

## **Step 1**

[First, start System Five. Then click on Help, and then About.](https://wiki.windwardsoftware.com/lib/exe/detail.php?id=faq%3Ahow_to_find_your_software_serial_number&media=faq:install:help_about.jpg)

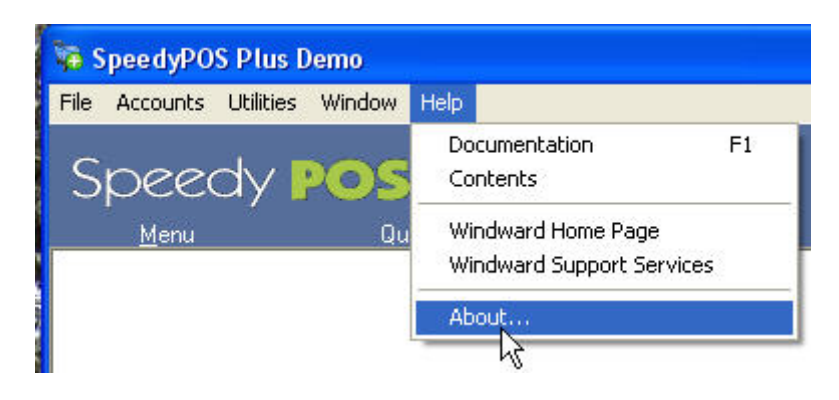

## **Step 2**

A Window opens. Scroll down into the company information and look for the serial number.

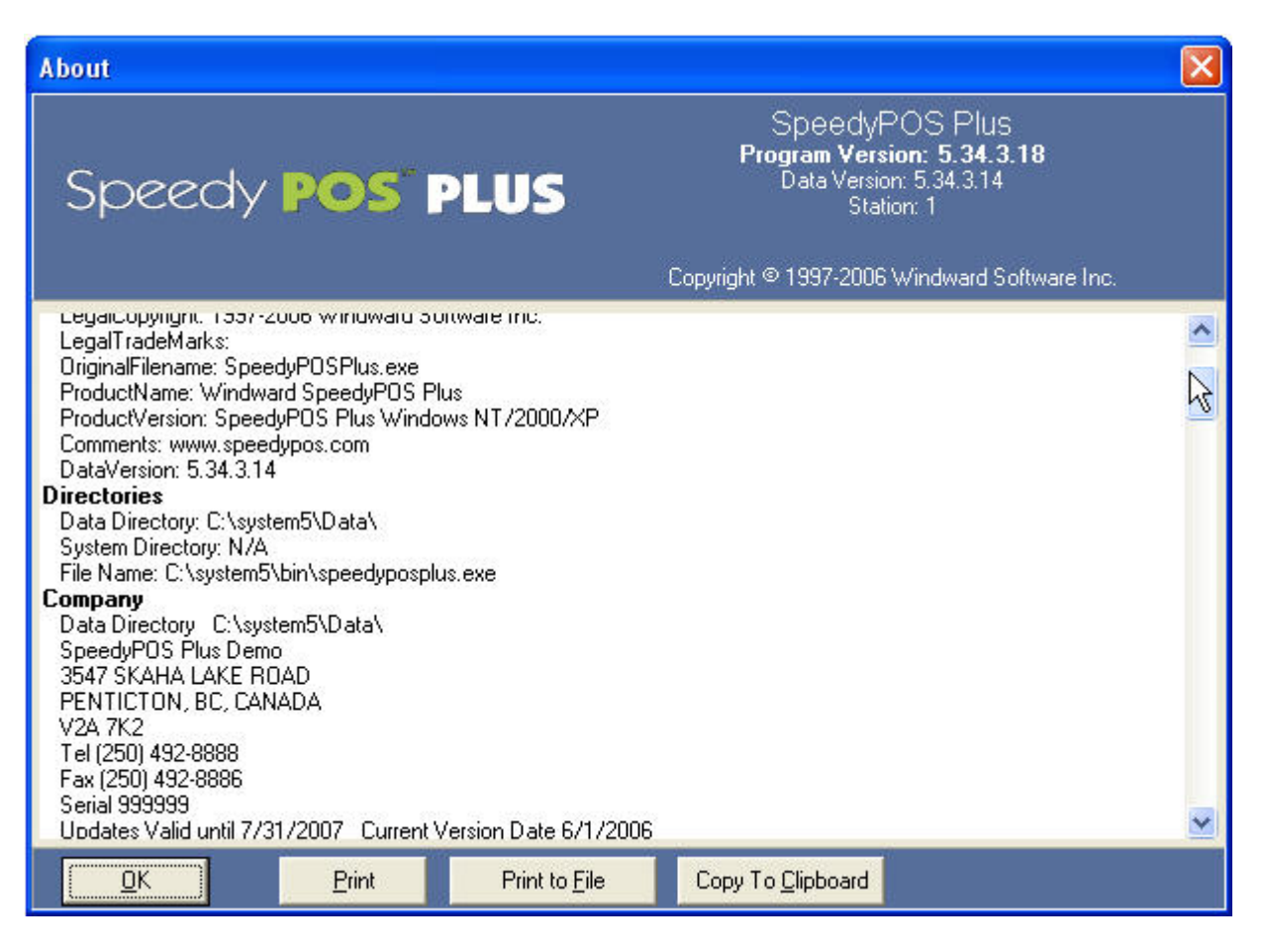

Last update: 2007/02/16 11:06 (17 years ago) faq:how\_to\_find\_your\_software\_serial\_number https://wiki.windwardsoftware.com/doku.php?id=faq:how\_to\_find\_your\_software\_serial\_number

From: <https://wiki.windwardsoftware.com/> - **Windward Software Wiki**

Permanent link:

**[https://wiki.windwardsoftware.com/doku.php?id=faq:how\\_to\\_find\\_your\\_software\\_serial\\_number](https://wiki.windwardsoftware.com/doku.php?id=faq:how_to_find_your_software_serial_number)**

Last update: **2007/02/16 11:06 (17 years ago)**

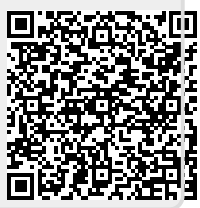